## *User Profiles*

## **Section 9**

**Understanding User Profiles**

## *Introduction*

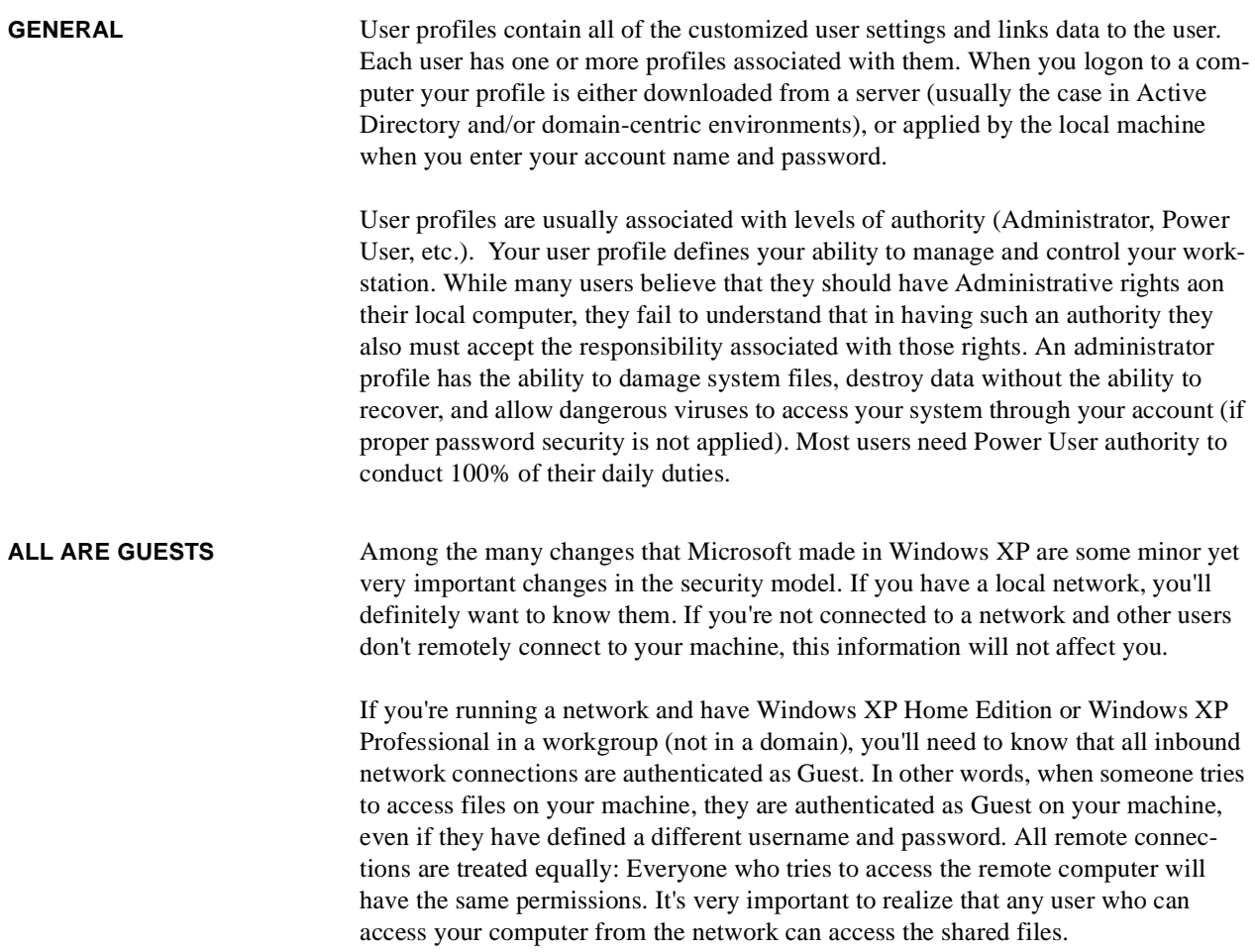

This puts your sharing infrastructure in an all-or-nothing mode. Either you allow all users access to your shared file or deny access to everyone. This might work fine in a home environment, but it's not recommended for corporate networks.

## **Prevent lost data when resetting passwords** When you're dealing with passwords, you should understand the difference between resetting and changing the passwords, and you need to be familiar with the consequences each of them might have. Normally, users change their password. Of course, they need to know their original password in order to change it.

But resetting a password is different. It doesn't require the user to know the previous password. By default, only administrators can reset passwords, but any user can change his or her own password.

Knowing the difference between changing and resetting passwords takes on a new importance in Windows XP, thanks to a new security feature, which can also cause a lot of trouble. Resetting a password will cause the loss of access to certificates, private keys, Web page credentials, and file share credentials. The password protects all of these areas. But if you don't know the original password, you won't be able to retrieve your data if you reset the password.

The best way to prevent this loss of access is to create a password recovery disk, which you can do in both Windows XP Professional and Home Edition. With this disk, you can reset the lost password and regain access to the lost data. Next time, we'll tell you how to create a password recovery disk.

- **•** To create a password recovery disk, follow these steps:
- Go to Start | Control Panel | User Accounts.
- **•** Select the username.
- **•** On the left side under Related Tasks, click Prevent A Forgotten Password.
- **•** Follow the wizard.

Please keep in mind that you can only create a password recovery disk for computers not joined to a domain.

Now, when you enter the wrong password, you'll see a yellow balloon that offers the Use Your Password Reset Disk option. Selecting this option will take you through a wizard. Then, you'll be able to access all your files again.

Of course, remember that you have to create the password recovery disk *before* you lose your password. It's a good idea to create it immediately once you start using your computer. Make sure you keep it in a safe place. If the disk gets in the wrong hands, other users could gain access to your files.